## 计划任务导出报表并发邮件给收件人

此示例以电子表格为例演示如何通过计划任务导出资源并发送邮件给相关人。

示例描述

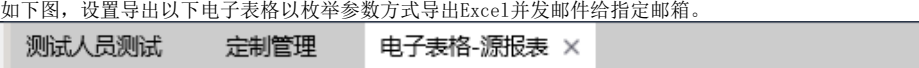

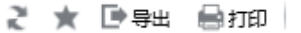

销售时间\* 2013  $\checkmark$ 

## 分组报表

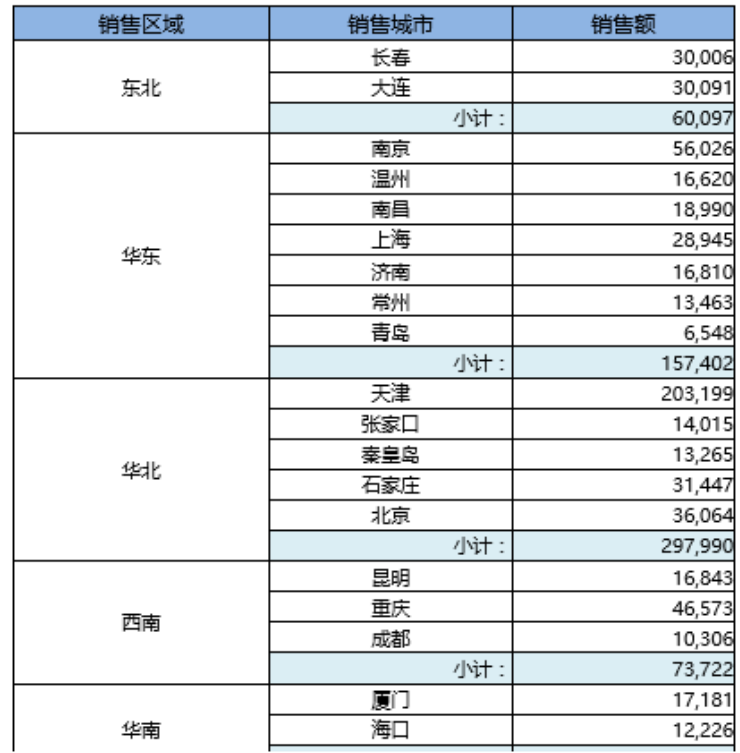

## 文件发送指定邮箱:

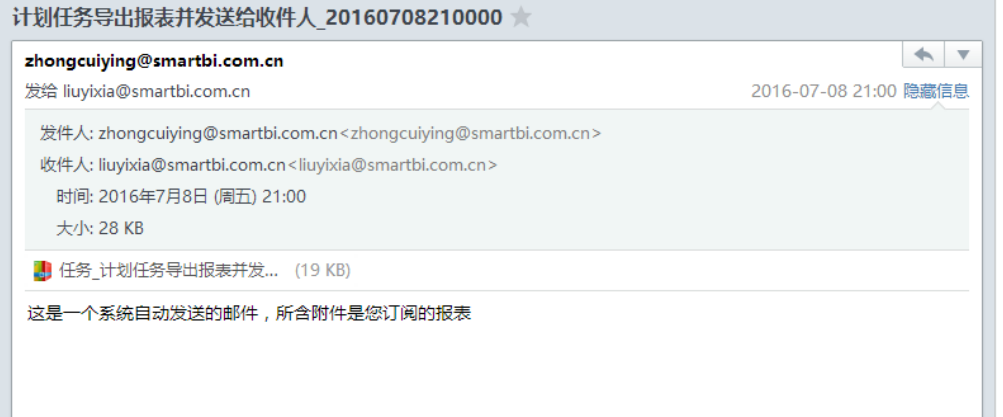

打开效果如下图:

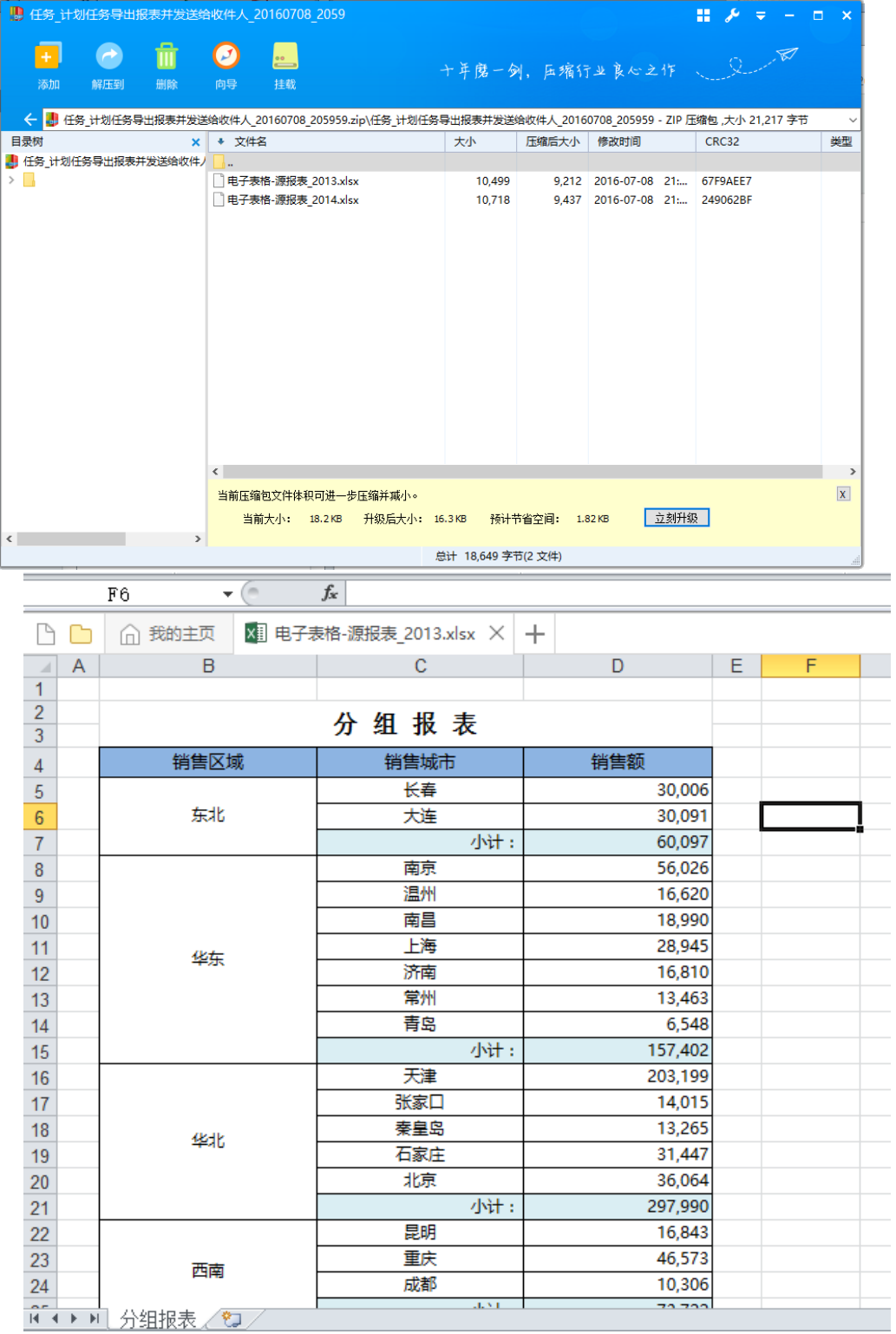

实现步骤

1. 创建好电子表格,创建电子表格可以参考文档[电子表格示例](https://history.wiki.smartbi.com.cn/pages/viewpage.action?pageId=30474899)等文档。

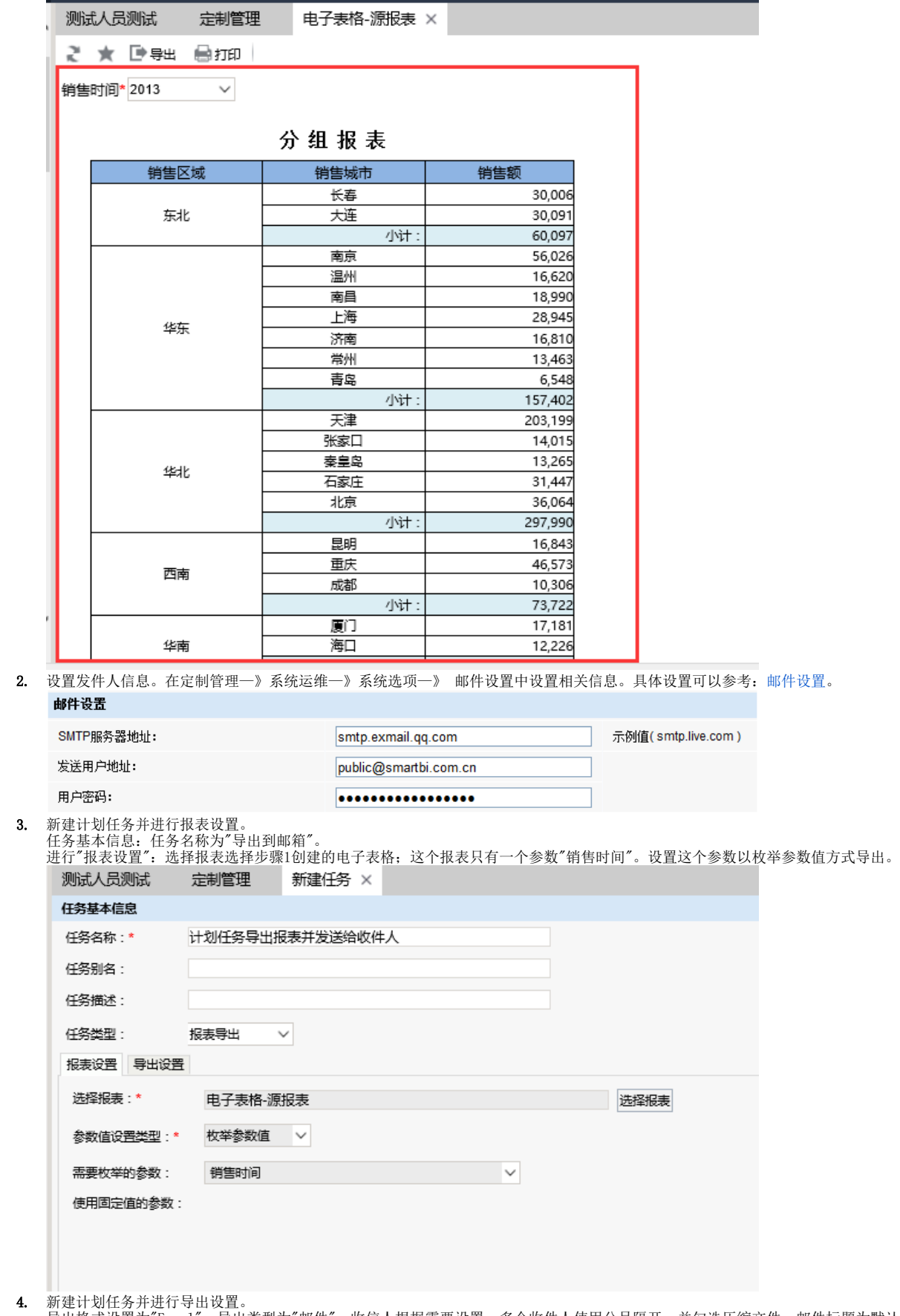

导出格式设置为"Excel";导出类型为"邮件";收信人根据需要设置,多个收件人使用分号隔开,并勾选压缩文件;邮件标题为默认设置,默认显 示"任务名称\_日期时间"; 邮件正文也是默认。

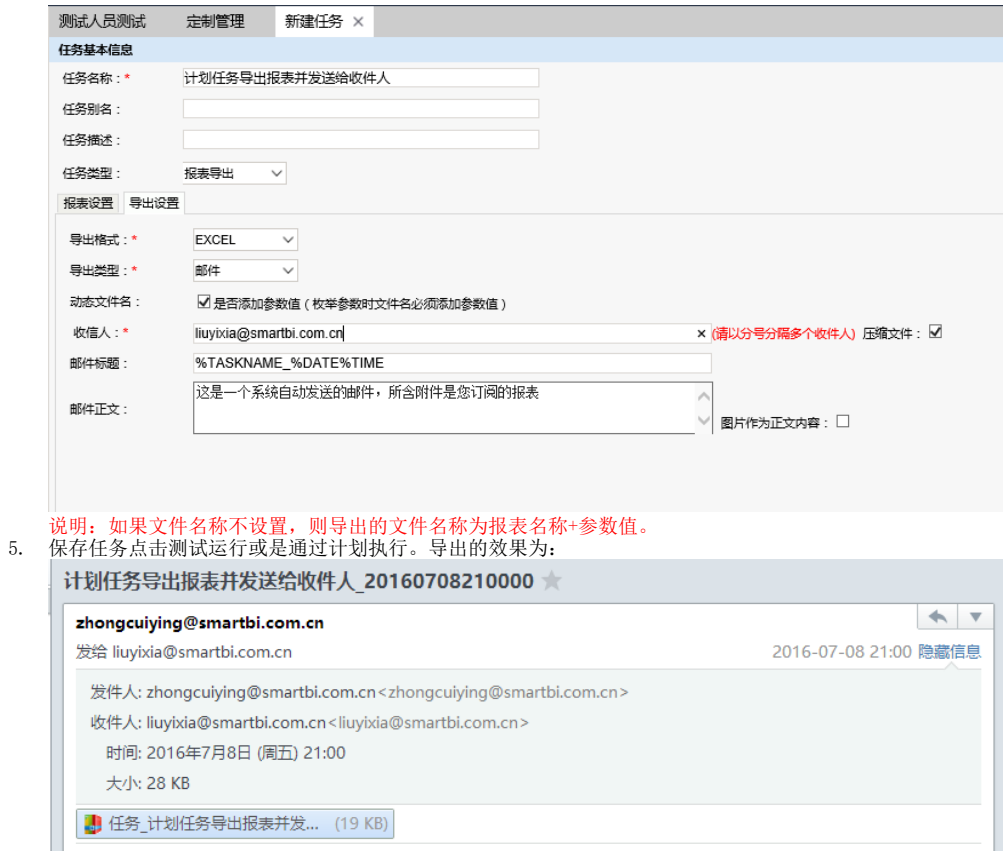

这是一个系统自动发送的邮件,所含附件是您订阅的报表

Ш